## What is the difference between versioning and using a record as a template?

When a system or procedure changes, you need to update your resources to reflect this. The best way to do this is to create a new version of your resource using edShare. Versioning is a useful tool as it always points the user to the newest version of the resource. It also allows you to create an audit trail of previous versions which can be useful for items like annual reports.

The new version will automatically display in the results of any edShare searches and the old one will be hidden and won't display in the search results.

## How to do it:

First log in to edShare, you won't be able to edit the resource if you are not logged in. Go to the resource you want to version. You can do this from your own content manager page or by searching from the home page.

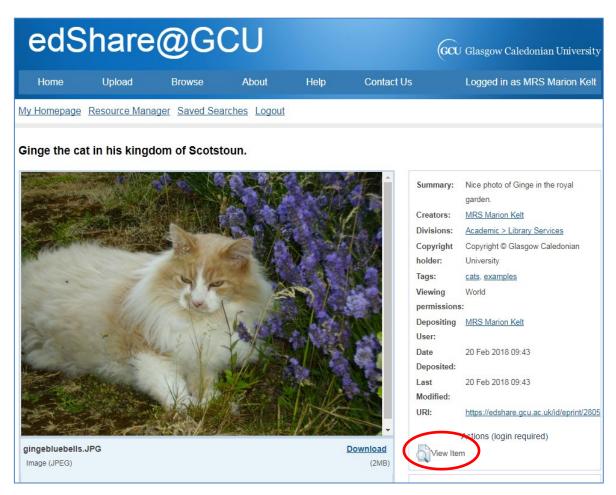

Click View Item.

On the next screen, click the Actions tab, then the blue New Version button.

| Home                                                                           | Upload                                                                                                    | Browse   | About  | Help | Contact Us | Logged in as MRS Marion Kelt |  |  |  |  |
|--------------------------------------------------------------------------------|----------------------------------------------------------------------------------------------------|----------|--------|------|------------|------------------------------|--|--|--|--|
| My Homepage Resource Manager Saved Searches Logout                             |                                                                                                    |          |        |      |            |                              |  |  |  |  |
| View Item: Ginge the cat in his kingdom of Scotstoun.                          |                                                                                                    |          |        |      |            |                              |  |  |  |  |
| This item is in the repository with the URL<br>https://edshare.gcu.ac.uk/2805/ |                                                                                                    |          |        |      |            |                              |  |  |  |  |
| Pi                                                                             | review                                                                                                    | De       | etails |      | Actions    | History                      |  |  |  |  |
| Ne                                                                             | New version<br>Use this to submit a new version of this item. It will create an exact copy which you can then<br>make changes to. This item and the new version will be linked. |          |        |      |            |                              |  |  |  |  |
| Use                                                                            | Use as template Create a new item using this item as a template. There will be no connection between the two items.                                                             |          |        |      |            |                              |  |  |  |  |
| Req                                                                            | quest deletion Request that this item is removed from the repository.                                                                                                    |          |        |      |            |                              |  |  |  |  |
|                                                                                | /iew item                                                                                                    | Redirect |        |      |            |                              |  |  |  |  |

edShare will now display the new version for you to edit.

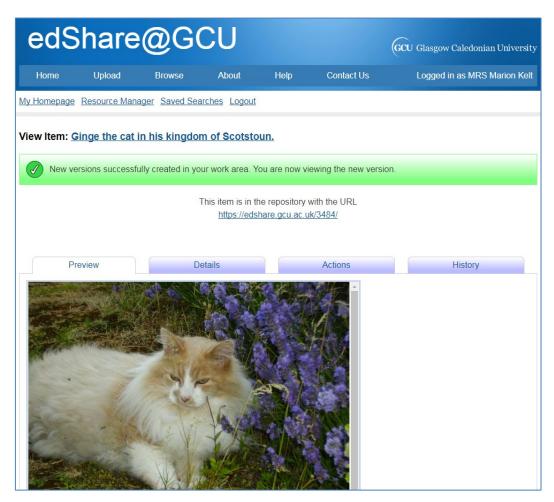

Move to the foot of the screen and click **Edit item** in the Toolbox section.

| Summary:                                                                    | Nice photo of Ginge in the royal         |  |  |  |  |  |
|-----------------------------------------------------------------------------|------------------------------------------|--|--|--|--|--|
|                                                                             | garden.                                  |  |  |  |  |  |
| Creators:                                                                   | MRS Marion Kelt                          |  |  |  |  |  |
| Divisions:                                                                  | Academic > Library Services              |  |  |  |  |  |
| Copyright                                                                   | Copyright © Glasgow Caledonian           |  |  |  |  |  |
| holder:                                                                     | University                               |  |  |  |  |  |
| Tags:                                                                       | cats, examples                           |  |  |  |  |  |
| Viewing                                                                     | World                                    |  |  |  |  |  |
| permissions:                                                                |                                          |  |  |  |  |  |
| Depositing                                                                  | MRS Marion Kelt                          |  |  |  |  |  |
| User:                                                                       |                                          |  |  |  |  |  |
| Date                                                                        | 20 Feb 2018 11:36                        |  |  |  |  |  |
| Deposited:                                                                  |                                          |  |  |  |  |  |
| Last                                                                        | 20 Feb 2018 11:36                        |  |  |  |  |  |
| Modified:                                                                   |                                          |  |  |  |  |  |
| URI:                                                                        | https://edshare.gcu.ac.uk/id/eprint/3484 |  |  |  |  |  |
| Ava                                                                         | ailable Versions of this Item            |  |  |  |  |  |
| Ginge the cat in his kingdom of Scotstoun.<br>(deposited 20 Feb 2018 09:43) |                                          |  |  |  |  |  |
|                                                                             |                                          |  |  |  |  |  |
| (deposited 20                                                               | Feb 2018 11:36) [Currently Displayed]    |  |  |  |  |  |
|                                                                             | Toolbox                                  |  |  |  |  |  |
| Edit item                                                                   |                                          |  |  |  |  |  |
| Download a                                                                  | is zip                                   |  |  |  |  |  |
| Use as tem                                                                  |                                          |  |  |  |  |  |

Now **Delete** the old item, edit the record to show that this is a new version, and upload the new version as usual. Click the blue **Deposit** button.

| edShare@GCU (Glasgow Caledonian University |                                                                                                    |                                   |              |                |            |                              |  |  |  |  |  |
|--------------------------------------------|----------------------------------------------------------------------------------------------------|-----------------------------------|--------------|----------------|------------|------------------------------|--|--|--|--|--|
| Home                                       | Upload                                                                                                    | Browse                            | About        | Help           | Contact Us | Logged in as MRS Marion Kelt |  |  |  |  |  |
| <u>My Homepage</u>                         | Resource Mana                                                                                                    | ger <u>Saved Sea</u>              | rches Logout |                |            |                              |  |  |  |  |  |
| Edit item: Gi                              | Edit item: <u>Ginge the cat in his kingdom of Scotstoun.</u> Details Deposit Cancel                                                                                                    |                                   |              |                |            |                              |  |  |  |  |  |
|                                            | Files                                                                                                    |                                   |              |                |            |                              |  |  |  |  |  |
|                                            | To upload a document to this repository, click the Browse button (Chrome users will see a Choose button) below to select the file and the Upload button to upload it to the repository. You may then add additional files to the document (such as images for HTML files) or upload more files to create additional documents. |                                   |              |                |            |                              |  |  |  |  |  |
|                                            |                                                                                                    | File                              | Choose File  | lo file chosen | From URL   |                              |  |  |  |  |  |
|                                            |                                                                                                    | age (JPEG)<br>ebluebells.JPG<br>B |              |                |            |                              |  |  |  |  |  |

edShare will link the two records, but will hide the old version from search results. Remember to update any links on your web pages or handouts.

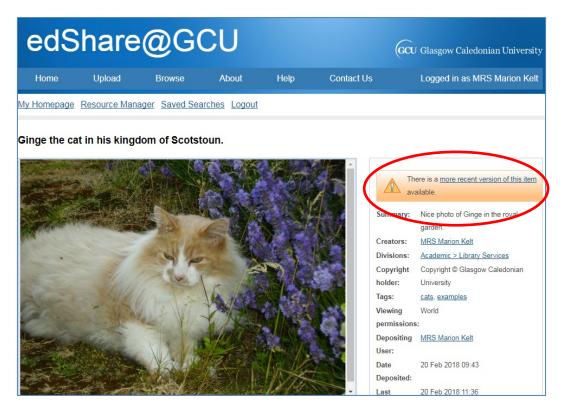

The old version showing a link to the newer version.

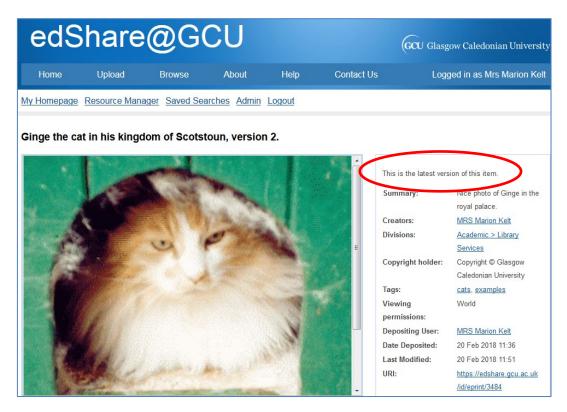

The new version showing the message saying so.